## Captures de paquets sur le serveur invité Jabber

# **Contenu**

**Introduction** Conditions préalables Conditions requises Components Used Problème : Comment les captures de paquets peuvent-elles être extraites de Jabber Guest Server ? **Solution** Discussions connexes de la communauté d'assistance Cisco

## Introduction

Ce document décrit comment les captures de paquets peuvent être prises à partir du serveur invité Jabber.

# Conditions préalables

### Conditions requises

Cisco vous recommande de prendre connaissance des rubriques suivantes :

- L'invité Jabber doit avoir accès à Internet pour télécharger le package.
- Logiciel WinSCP installé sur le PC pour collecter les captures.

### Components Used

Les informations contenues dans ce document sont basées sur les versions de matériel et de logiciel suivantes :

- Jabber Guest versions 10.5 et 10.6
- Logiciel WinSCP

The information in this document was created from the devices in a specific lab environment. All of the devices used in this document started with a cleared (default) configuration. If your network is live, make sure that you understand the potential impact of any command.

### Problème : Comment les captures de paquets peuvent-elles être extraites de Jabber Guest Server ?

## Solution

### Étape 1.

Le serveur Jabber Guest doit avoir accès à Internet pour pouvoir télécharger le package à partir d'Internet. Si un proxy Web est utilisé, suivez la procédure pour permettre à CentOS sur Jabber Guest d'utiliser le proxy Web pour télécharger le package.

Reportez-vous au lien <https://www.centos.org/docs/5/html/yum/sn-yum-proxy-server.html> pour suivre la procédure.

Après vous être assuré que le serveur Jabber Guest Server peut télécharger le package, passez à l'étape 2.

### Étape 2.

Connectez-vous au serveur Jabber Guest à l'aide des informations d'identification racine SSH (Secure Socket Host) et exécutez la commande yum search tcpdump pour rechercher la dernière version de tcpdump.

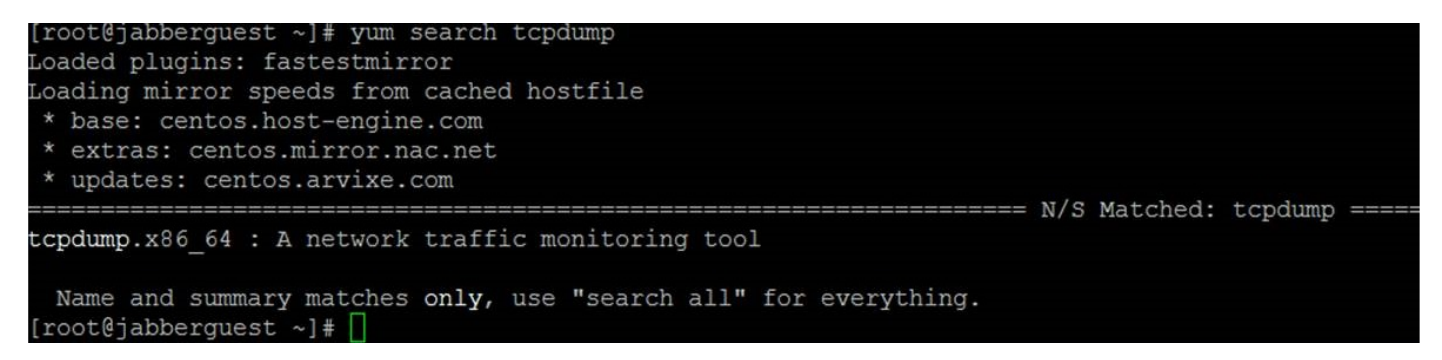

### Étape 3.

Exécutez la commande yum install tcpdump pour installer le package tcpdump sur le serveur invité Jabber.

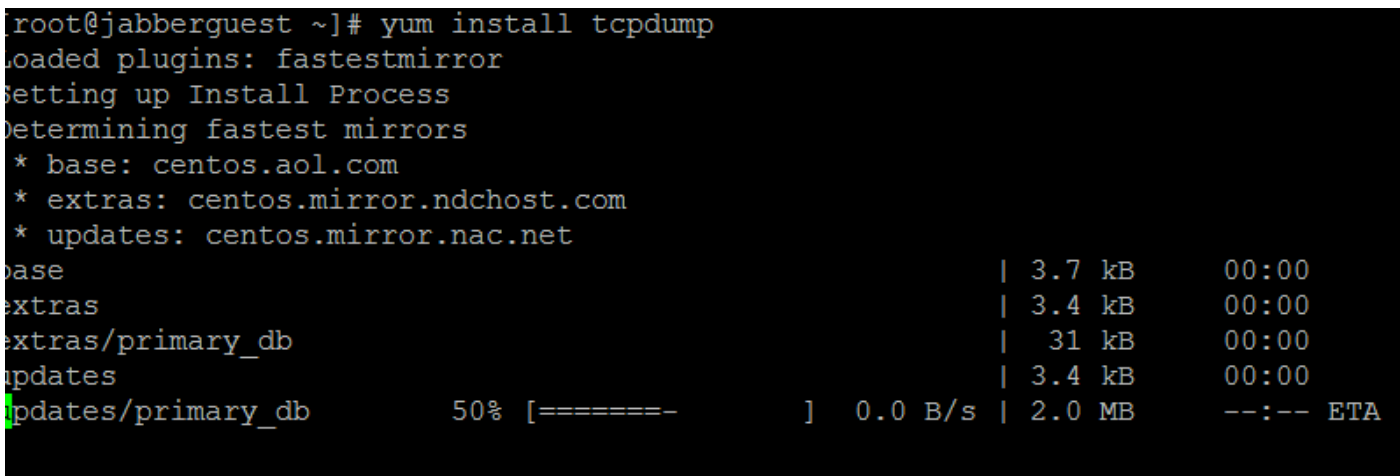

#### Étape 4.

Vous êtes envoyé via plusieurs invites. Entrez y sur chaque composant pour vérifier chaque invite.

#### Étape 5.

Tcpdump est à nouveau disponible pour les captures de paquets à partir du serveur Jabber Guest

Server.

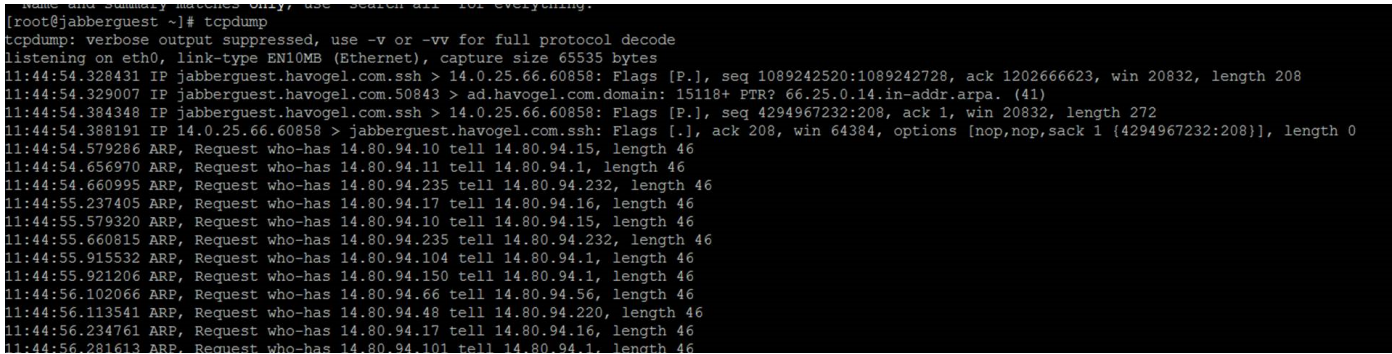

Vous pouvez exécuter tcpdump et écrire la capture sur un fichier .pcap à l'aide de la commande tcpdump -w TAC.pcap.

#### Étape 6.

Vous pouvez collecter les fichiers à partir du serveur Jabber Guest Server avec WinSCP. Une amélioration du produit permettant de capturer les paquets à partir de l'interface utilisateur graphique Web est ouverte et est suivie sous :

[https://tools.cisco.com/bugsearch/bug/CSCuu99856/?reffering\\_site=dumpcr](https://tools.cisco.com/bugsearch/bug/CSCuu99856/?reffering_site=dumpcr)